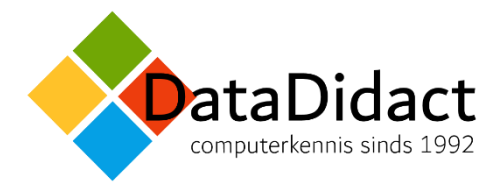

# Inhoud training Windows

## Bureaublad, taakbalk en apps

- Starten met Windows
- Het menu *Start*
- Vensters vergroten, verkleinen en verplaatsen door te slepen
- Werken met meer vensters
- Vensters op het Bureaublad schikken
- Schakelen tussen apps
- Bureaublad-apps en Windows store-app
- Systeemvak (systemtray)
- Afsluiten, slaapstand, afmelden en opnieuw starten
- Jump List
- Systeemvak aanpassen
- Taakbalk aanpassen

## Stations, mappen en bestanden

- **Stations** 
	- USB-schijf plaatsen en verwijderen
- Mappen en bestanden en hierin navigeren in het navigatievenster
- Lint en werkbalk Snelle toegang
- Weergave van bestanden in een map
- Nieuwe map maken
- Een bestand opslaan in een (nieuwe) map
- Detailvenster en Eigenschappen
- Kolommen in weergave Details
- Inhoud van een map groeperen

#### Bestanden en mappen organiseren

- Bestandsbeheer met de Verkenner
- Bestand verplaatsen of kopiëren
- Meer bestanden en mappen tegelijkertijd selecteren
- Bestand of map kopiëren naar een ander station
- Slepen om te verplaatsen of te kopiëren
- Naam wijzigen
- Map of bestand verwijderen
- De Prullenbak
- Ongedaan maken
- De groep Weergeven/verbergen

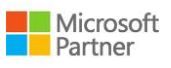

#### Bestanden en mappen organiseren

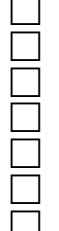

Persoonlijke mappen

- Bibliotheken
- Snelle toegang
- Gecomprimeerde mappen
- Kopiëren naar: zippen en mailen
- Openen met en bestanden koppelen aan programma's
- Map aanpassen aan inhoud
- Opties van de groep Verzenden, waaronder map of bestand alleen lezen maken

## Bureaublad en snelkoppelingen

- Achtergrond, thema's en kleuren instellen
	- Pictogrammen (beheren) op het Bureaublad
	- Snelkoppelingen maken en deze vastmaken aan de Taakbalk
- Werkbalk met snelkoppelingen op de Taakbalk

#### Meerdere bureaubladen en menu start

- Bureaublad toevoegen
- Tegels van het menu Start (incl. verplaatsen en groeperen en instellingen)
- Instellingen en uiterlijk van menu Start aanpassen
- Snelkoppeling vastmaken aan Startscherm
- Pictogram van snelkoppeling wijzigen
- Map opstarten

## Zoeken, (bureaublad-)apps installeren

- Zoeken in Windows
	- Zoeken in de Verkenner
	- App en Bureaublad-app downloaden, installeren en verwijderen
	- Geïndexeerde locaties wijzigen

## Actiecentrum, taak- en systeembeheer

- Meldingen en instellingen van het Actiecentrum
- Informatie over de computer
- Windows update en beveiliging checken en instellen
- Energiebeheer en vergrendelingscentrum
- Standaard-apps
- Taakbeheer
- Schijfopruiming
- Optimaliseren
- Back-up: bestandsgeschiedenis en systeemkopie
- Account-instellingen
- OneDrive

## Handige sneltoetsen in Windows

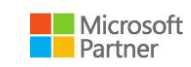